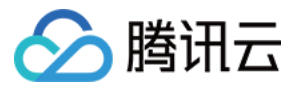

# 应用云渲染 常见问题

# 产品⽂档

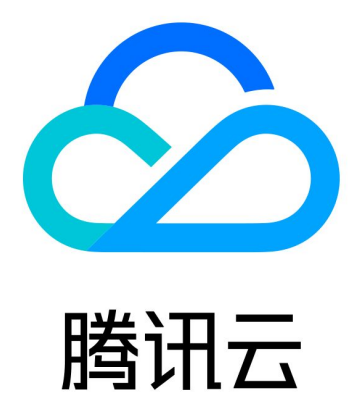

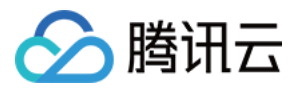

【版权声明】

©2013-2024 腾讯云版权所有

本文档著作权归腾讯云单独所有,未经腾讯云事先书面许可,任何主体不得以任何形式复制、修改、抄袭、传播全 部或部分本⽂档内容。

【商标声明】

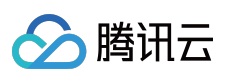

及其它腾讯云服务相关的商标均为腾讯云计算(北京)有限责任公司及其关联公司所有。本文档涉及的第三方主体 的商标,依法由权利人所有。

【服务声明】

本文档意在向客户介绍腾讯云全部或部分产品、服务的当时的整体概况,部分产品、服务的内容可能有所调整。您 所购买的腾讯云产品、服务的种类、服务标准等应由您与腾讯云之间的商业合同约定,除非双方另有约定,否则, 腾讯云对本⽂档内容不做任何明⽰或模式的承诺或保证。

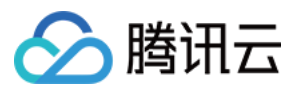

# 文档目录

常见问题

[云渲染基础相关](#page-3-1) 云渲染接入相关 接入相关 [并发资源调度相关](#page-7-0) [SDK](#page-9-0) 相关 画面相关 云上应用相关

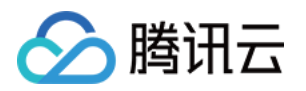

# <span id="page-3-1"></span><span id="page-3-0"></span>常见问题 云渲染基础相关

最近更新时间:2024-01-26 12:02:42

## 云渲染入门问题

### 什么是云渲染技术?

云渲染技术指的是您的应用客户端(UE、Unity 等应用)运行在云端机器上,用户通过视频流的方式访问云上应用。

### 接⼊云渲染 **PaaS** 服务需要做哪些开发⼯作?

后台接入云 API, 业务前端集成 SDK。

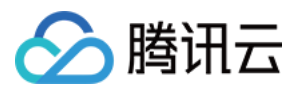

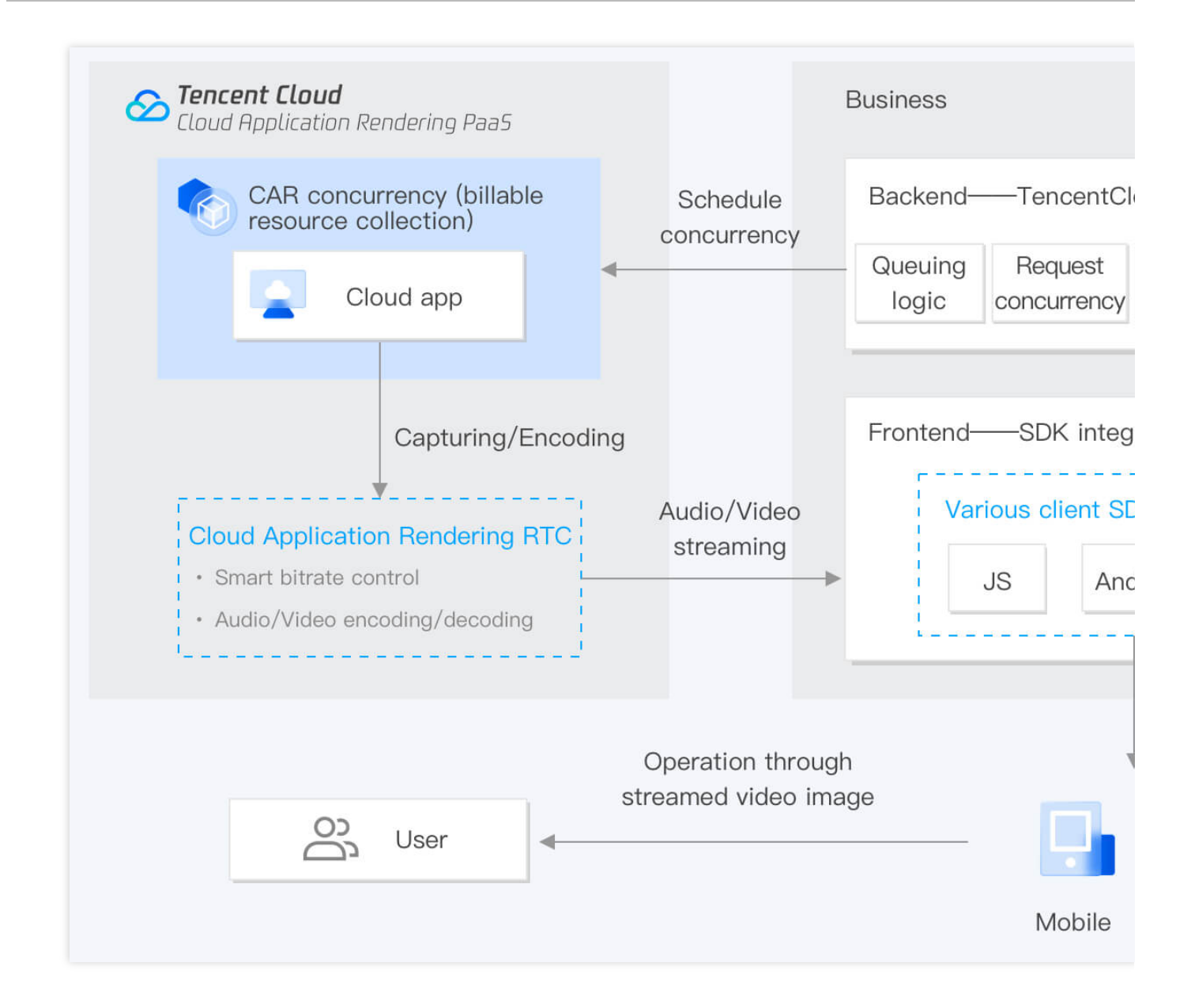

### 云渲染是否支持私有化部署?

云渲染暂不⽀持私有化部署。

### 计费相关问题

### 应用云渲染并发支持配置升级么?

已购买的应用云渲染并发暂不支持配置升级。若您有配置升级的需求,可参考以下解决方式:先退还并发,再重新 购买并发。

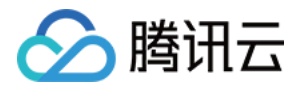

# <span id="page-5-1"></span><span id="page-5-0"></span>云渲染接入相关 接入相关

最近更新时间:2024-01-26 12:02:42

### 在接⼊之前需要做哪些准备**?**

具体请参见快速入门和接入 [Demo](https://www.tencentcloud.com/document/product/1158/49646)。

#### 应⽤云渲染云 **API** 的 **Region** 参数指的是并发资源地区吗?

不是。Region 是云 API 的公共参数, 在应用云渲染的云 API 中是不需要填的。应用云渲染服务会根据 UserIP 选择 最优接⼊区域,不需要业务指定。

#### 应用云渲染是否支持用户排队?

应用云渲染的排队页面是需要业务方来开发的,相关功能请参见[排队功能。](https://www.tencentcloud.com/document/product/1158/49615#.E6.8E.92.E9.98.9F.E5.8A.9F.E8.83.BD)

#### **UserId** 和 **RequestId** 分别指的什么?

UserId 是业务方自定义并传给云渲染服务的用户唯一标识字符串, 例如 user123456。云渲染服务接到请求的云 API 之后, 会返回给业务方一个 RequestId, 例如 01fdc815-c4e7-4642-819e-a011856dfd5a1 。

#### 如何查看 **RequestId?**

如使用效果测试/快速上线链接,可以打开主页面工具栏中的"调试"(快捷键 Ctrl+~), 最下方有 RequestId 信 息。

在 Chrome 浏览器开发者⼯具中 NetWork 获取 CreateSession 的 RequestId。

如 接入了云渲染 SDK, 云 API 返回值中包含 RequestId, 建议业务后台记录下来。

### 如何查看网络、CPU\\GPU 使用率等信息?如何选择合适的并发规格?

您可以打开 [效果测试](https://www.tencentcloud.com/document/product/1158/49612#3b5ae231-8408-4d5e-8b68-6d1c16f216f8)/[快速上线](https://www.tencentcloud.com/document/product/1158/55099) 页面的工具栏中的"调试"(快捷键 Ctrl+〜 ), 并关注以下数据, 以选择最合适的 并发规格:

FPS (帧率):正常情况下帧率应保持在30以上。如您发现进入某些特定场景,或进行特定操作时,帧率突然下 降, 可能是因为此时对 GPU 算力的消耗突然增加, 而目前规格的并发带不动, 从而导致掉帧, 建议您尝试更高规格 的并发。

RTT (往返时延): 当RTT高于100ms, 可能具有明显的延迟感。建议您先检查本地网络是否有抖动问题, 可以尝 试使用4G/5G网络访问。如果并发区域距离您的物理位置过远,也会造成RTT过高。

Region (并发区域): 即并发所在的区域。"云渲染会根据终端用户的 IP 地址, 自动调度距离最近的空闲并发"。如 您发现并发区域距离过远,可能是距离更近的空闲并发数量不⾜导致的,请联系我们帮助您解决。

InstanceType(并发规格):云渲染并发规格分为 S、M、L、XL,分别适用于小型、中型、大型和超大型应用, 详细配置请参考官方计费说明文档。如您的应用对算力要求很高,却使用了较低规格的并发,可能导致CPU/GPU使

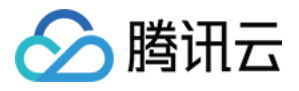

用率过高, 从而导致卡顿、闪退等问题。

CpuUsage (CPU 使用率): 如果您发现 FPS 数据下降, 检查是否出现了90-100%的 CPU 使用率, 若是, 说明该 并发规格不足以处理负载,请尝试更高规格的并发。

GpuUsage (GPU 使用率): 关注L (load) 的数值即可。如果您发现 FPS 数据下降, 可以看下L是否出现了90-100%的数值, 若是, 说明该并发规格不足以处理负载, 请尝试更高规格的并发。

**RequestId**:如遇到问题/疑问,请尽量保持连接,同时联系我们并提供 RequestId。

### 业务可以获取到云渲染资源的公网 IP 来实现访问白名单或者其他功能吗?

不可以,因为云渲染服务提供的外网 IP 是不固定的。需要业务放开对所有来源 IP 使用 UDP 8000 端口限制, 如无特 殊安全问题, 建议放开所有 UDP 端口限制。

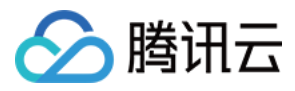

# <span id="page-7-0"></span>并发资源调度相关

最近更新时间:2024-01-26 12:02:42

### 应⽤云渲染并发包指的是什么?如何确定购买数量?

应用云渲染并发包是应用云渲染最小购买单位,每个并发包可以包括若干个并发,一路应用云渲染并发最多只能同 时支持一个用户连接。您可以根据您的业务需要(用户并发数的峰值、平均值以及潜在用户的所在地域)选择您购 买并发的数量和地区分布,来为您的用户提供最优质的云渲染服务。

### 直接退出 Web 页面等客户端时, 应用云渲染并发需要多久释放?

如果前端用户直接关闭页面断开云渲染服务连接时,因为未调用 DestrovSession,应用云渲染并发将保持 90s 的重 连时间等待用户重连。

### 如何知道用户什么时候断开云渲染连接?

建议在客户的业务后台和客户端直接维持一个心跳,通过心跳来感知用户断开连接。

### 如何立即释放应用云渲染并发?

后端主动调⽤云 API 中的 [DestroySession](https://www.tencentcloud.com/document/product/1158/49967)。

### 应用云渲染在调用申请并发的 API 接口时, 提示"没有空闲并发"要怎样处理?

可以按照如下几项讲行排杳:

控制台没有并发包是无法调度的,确认是否已购买应用云渲染并发包。

控制台查看请求项⽬下是否绑定了并发包,没有的话需要绑定对应类型并发包。

控制台查看请求项目下是否有空闲并发,上一个用户退出应用后并发会有一个清理恢复过程,需要等待并发恢复空 闲才可以申请成功。

### **ApplyConcurrent** 和 **CreateSession** 能不能重复调⽤**?** 重复调⽤是连接到新并发还是原来并发?

可以重复调用。如果原有并发没有被回收,则连接原来并发,同时会断开原来的客户端连接; 如果原来并发已经被 回收, 则连接新并发。

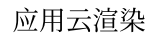

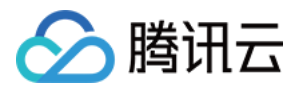

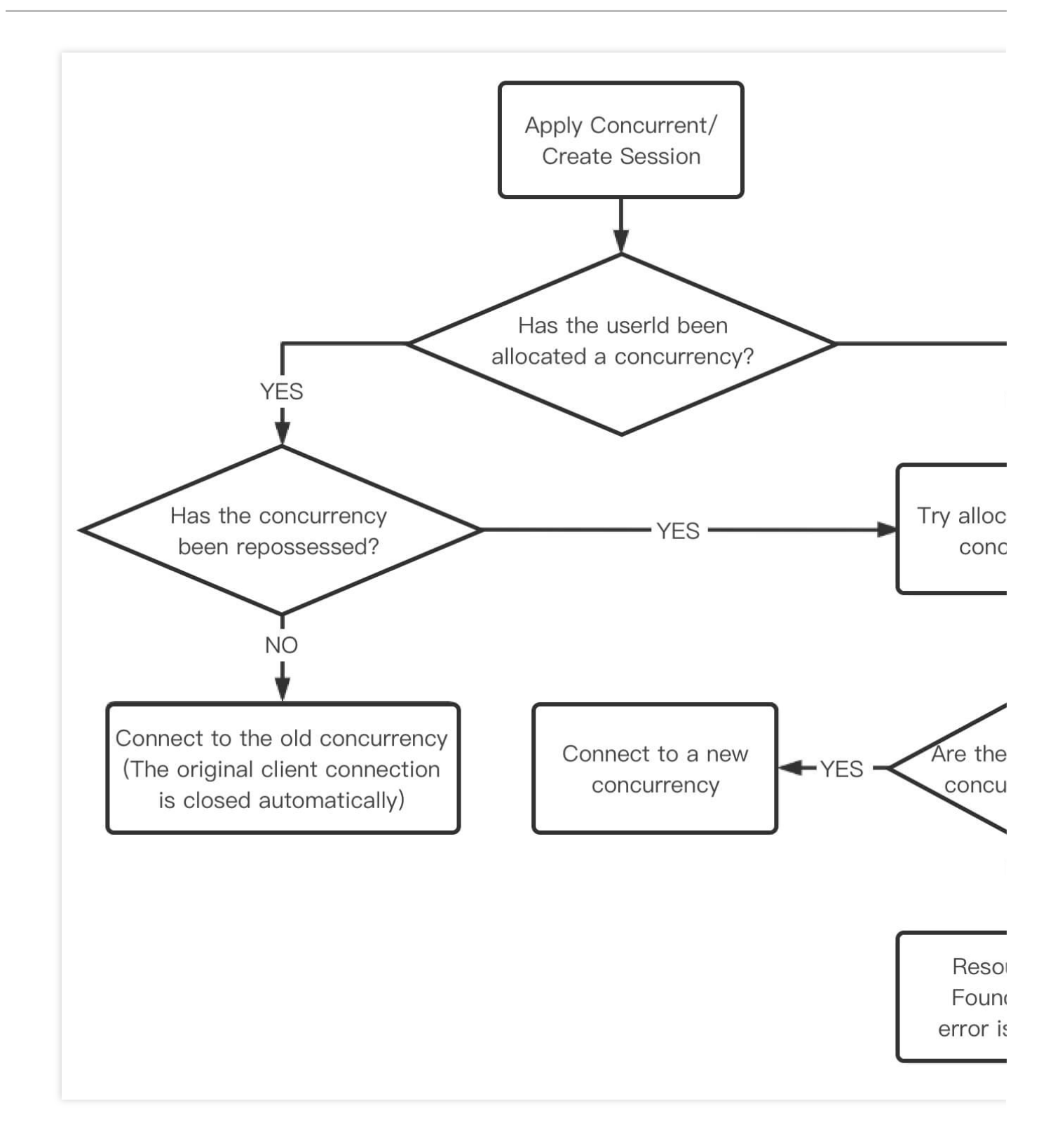

### 用户长期不操作是否会断开连接?

应用云渲染服务不会主动断开用户连接,需要业务根据 SDK 回调主动断开连接。空闲操作时间可以自定义 init 接口 中的 idleThreshold 参数,业务侧收到回调时可以调用 [DestroySession](https://www.tencentcloud.com/document/product/1158/49967) 来释放并发。

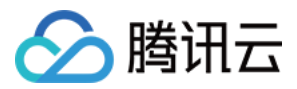

# <span id="page-9-0"></span>SDK 相关

最近更新时间:2024-01-26 12:02:42

# JS SDK 相关问题

### 浏览器控制台报 **setServerDescription** 失败**?**

通常是 CreateSession 请求获取 ServerSession 的结构层次不对, 把返回结果打印下就可以知道如何获取。

### 打开数据通道为什么返回失败(**code≠0**)?

需要收到 SDK 回调的 onConnectSuccess 再创建数据通道。

### 移动端如何实现⾃动横竖屏?

因为云端推流是固定横屏,移动端要竖屏展示需要旋转操作。可传 init 参数, autoRotateContainer (旋转容器), autoRotateMountPoint(旋转挂载节点)。

#### 微信上⾃动播放为什么受限?

iOS 微信 WebView 限制,需要有用户点击才会播放,也可以监听 WeixinJSBridgeReady 回调后 init SDK。建议业务 增加一个交互界面,引导客户触发点击。

#### ⿏标模式有哪些?

目前有 3 种模式。 鼠标模式 0 无鼠标下发 鼠标模式1下发鼠标由 SDK 进行鼠标绘制 鼠标模式 2 为云端绘制鼠标延迟比 1 大 建议优先用鼠标模式 0 或 1。默认鼠标模式 0, 具体实现请参见 JS SDK 接口说明。

### SDK Plugin 相关问题

### 摇杆按钮点击方向为什么不对?

建议创建摇杆在 connectSuccess 之后再操作。

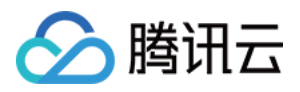

# <span id="page-10-0"></span>画面相关

最近更新时间:2024-01-26 12:02:42

### 产品的编解码方式是怎样的?

云渲染服务默认使用 H.264 编码, 在支持 H.265 的场景时会自适应的使用 H.265 和 H.264 编码。

### 窗口捕捉模式画面为什么显示不全?

可以按照如下进行排查:

确认启动是否只有一个应用,再确认下窗口大小是否超出了桌面大小。

确认启动过程中存不存在一个类名窗口名都和指定应用相同的进程出现过,可能抓到了这个临时进程。

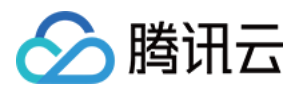

# <span id="page-11-0"></span>云上应用相关

最近更新时间:2023-02-02 16:28:20

## 云端运行 UE 相关问题

### 云端窗口分辨率与预期为什么不相同?

这种情况可能是 UE4 打包时没添加高 DPI 支持。

### 应用在云端运行时点击屏幕交互按钮为什么没有响应?

如果 UE 默认隐藏鼠标控制人物视角, 鼠标实际上会被锁定在 Windows 画面中央, 此时云渲染无法将移动端的点击 事件转化为云上对应坐标的点击事件,导致视觉效果下"点击失效"。业务需要在本地环境下保障鼠标位置随时可变, 这样才能在云端环境下直接点击。

### UE5 应用启动的时候为什么会弹一个显卡驱动低的提示?

目前云端环境的驱动为NVIDIA 511版本, 所以会弹出驱动低的提示, 一般点击确认后应用仍能正常运行。如您的应 用可以正常运行,但希望取消弹窗提示,建议您尝试修改应用包体中的 ConsoleVariable.ini 文件配置参数 ([查看详情\)](https://forums.unrealengine.com/t/nvidia-driver-warning/65540/6)。

我们会尽快更新云端环境的驱动,解决这个问题。如应用因驱动低导致无法正常运行,或您有更多相关疑问,请联 系我们。

### 云端运⾏ Unity 相关问题

### 本地操作是鼠标左键按下拖动转视角,但是云端为什么不生效?

这种情况一般是云端应用在鼠标按下并拖动的时候没有隐藏鼠标。

### 输⼊外设相关问题

### 云端应用可以获取到哪些外设消息?

云端应用目前可以获取到鼠标、键盘、游戏手柄消息,业务前端可以通过触屏等功能来给云端发送鼠标、键盘或者 手柄消息。具体实现可以参考各端 SDK 接口说明:

JS [SDK](https://www.tencentcloud.com/document/product/1158/49627) 接口

[Android](https://www.tencentcloud.com/document/product/1158/49628) SDK 接口

iOS [SDK](https://www.tencentcloud.com/document/product/1158/49629) 接口

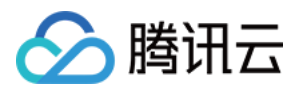

### 进程相关问题

### 应用云渲染为什么会启动多个应用?

业务需要确认进程列表中的进程是否配全,如配全了确认一下应用有没有自行启动多个的情况。